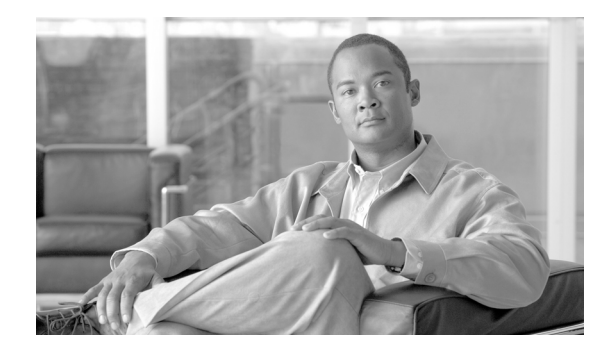

# **Cisco Unified IP Phone Features A - Z**

You can use this comprehensive listing of Cisco Unified IP Phone features as a quick reference guide for your phone.

Phone features can vary depending upon your company and phone model. Some of these features might not be available on your Cisco Unified IP Phone.

# <span id="page-0-0"></span>**Abbreviated Dialing**

Allows you to speed dial a phone number by entering an assigned index code on your phone keypad.

Abbreviated dialing can be useful if your phone model does not provide speed-dial buttons or if you want to configure more speed-dial numbers than you have speed-dial buttons on your phone.

You can assign index codes from your User Options web pages.

Softkey: **AbbrDial**

See also [Fast Dials](#page-5-0), [Speed Dialing](#page-13-0), and [User Options Web Pages](#page-14-0).

# **Audible Message Waiting Indicator**

See [Message Waiting Indicators](#page-8-0).

#### **Auto Answer**

Allows you to connect incoming calls automatically after a ring or two (without pressing a button or picking up the handset).

Auto Answer can be useful if you receive a high volume of calls.

Your system administrator enables Auto Answer to work with either your speakerphone or headset.

# <span id="page-0-1"></span>**Auto Dial**

Allows you to choose from a list of previously dialed numbers that could match the number that you are currently dialing.

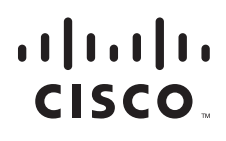

Auto Dial displays numbers from your Placed Calls log that match the current string of digits. You can choose a number from the list to place the call.

You must dial on hook (meaning, without lifting the receiver or otherwise activating a dial tone) to use the Auto Dial feature.

See also [Pre-Dial](#page-11-0).

#### **Background Image Setting**

Allows you to change the background image that displays on your phone screen.

Button: **Settings**

# **Backlight Setting**

Allows you to enable or disable the backlight on your Cisco Unified Wireless IP Phone. Softkey: **Menu**

#### <span id="page-1-0"></span>**Barge**

Allows you to add yourself to non-private calls on a shared line.

Barge features include c*Barge* and *Barge*:

- **•** cBarge adds you to a call and converts it into a conference, allowing you and other parties to access conference features.
- **•** Barge adds you to a call but does not convert the call into a conference.

Your system administrator typically enables only one of these barge features.

#### Softkeys: **cBarge**, **Barge**

See also [Conference Features](#page-4-0) and [Shared Line](#page-13-1).

### **Brightness Setting**

Allows you to control the brightness level of the phone screen.

Button: **Settings**

#### <span id="page-1-1"></span>**Busy Lamp Field (BLF)**

Allows you to monitor the line state (in-use, idle, or Do Not Disturb) of a phone line associated with a speed-dial button, call log, or directory listing on your phone.

You can place a call to the line regardless of BLF status.

See also [Do Not Disturb \(DND\).](#page-5-1)

# **Call Back**

Allows you to initiate an audio and visual alert on your phone when a busy or unavailable party becomes available.

Button or softkey: **CallBack**

# <span id="page-2-1"></span>**Call Details**

Allows you to view details for a call record, such as time of day and call duration.

If the call record represents a multiparty call (for example, a call that has been forwarded or transferred to you), Call Details displays two entries per call in reverse order, starting with the most recent.

Softkeys: **Details, Detail**

See also [Call Logs](#page-2-0).

# **Call Forward All**

Allows you to redirect your incoming calls to another number. You can set up call forwarding directly on your phone (for the primary line only) or from your User Options web pages (for any line on your phone).

Button: **Forward All**

Softkeys: **CFwdALL**, **CFwdAll**

See also [User Options Web Pages](#page-14-0).

# **Call History**

See [Call Logs.](#page-2-0)

# <span id="page-2-0"></span>**Call Logs**

Allows you to view records of your missed, received, and placed calls.

While viewing call logs, you can use softkeys to display details for a call record, erase call records, and dial from call records. If you are on another call when dialing, your phone might prompt you with options (Hold, Transfer, Conference, EndCall) for handling the first call before placing the second call.

#### Buttons: **Directories**, **Directory**

Softkey: **Menu**

See also [Call Details](#page-2-1), [Edit Dial](#page-5-2) and [Intercom Call History](#page-7-0).

# **Call Overview**

Allows you to display one call per line. The displayed call per line is either the active call, or if all calls are on hold, the held call with the longest duration.

Button: line button

# **Call Park**

Allows you to park (temporarily store) a call and then retrieve the call by using another phone in the Cisco Unified Communications Manager system.

Call Park can be useful if you want to transfer a call from your phone to a phone in a lab or conference room.

Button or softkey: **Park**

# <span id="page-3-1"></span>**Call Pickup**

Allows you to redirect a call ringing on another phone to your own phone, so that you can answer the call.

Call Pickup can be useful if you share call-handling tasks with coworkers.

Call Pickup features include *Pickup*, *GPickup, and OPickup*:

- **•** Pickup allows you to answer a call ringing on another phone within your "group" (a collection of extensions that your system administrator defines).
- **•** GPickup allows you to answer a call ringing on a phone in another group.
- **•** OPickup allows you to answer a call ringing on a phone in another group that is associated with your group.

Buttons: **PickUp**, **Group PickUp**, **Other PickUp** Softkeys: **PickUp**, **GPickUp**, **OPickUp**

# **Caller ID**

Allows you to see caller-identification, such as a phone number, name, or other descriptive text on your phone screen.

# <span id="page-3-3"></span>**Call Recording**

Allows you, if authorized, to record an active call. Parties might hear an intermittent tone (beep tone) during a call that is being recorded.

See also [Silent Monitoring.](#page-13-2)

# **Call Records**

See [Call Logs](#page-2-0).

# <span id="page-3-2"></span>**Call Waiting**

Allows you to receive an auditory incoming call alert while you are on another call. Call waiting also displays incoming call information on your phone screen. See also [New Call Indicator Setting](#page-9-0).

# **cBarge**

See [Barge](#page-1-0).

# <span id="page-3-0"></span>**Client Matter Code (CMC)**

Allows you to enter a billing or tracking code when you are placing a call, as specified by your system administrator.

See also [Forced Authorization Code \(FAC\).](#page-6-0)

### <span id="page-4-0"></span>**Conference Features**

Allow you to talk simultaneously with multiple parties.

Conference features include *Conference*, *Join*, *cBarge*, and *Meet-Me*:

- **•** Conference (or *ad-hoc conference*) allows you to initiate a conference by calling each participant.
- **•** Join allows you to connect current callers who are on a single line by creating a conference call.
- **•** cBarge allows you to establish a conference by adding yourself to a call on a shared phone line.
- **•** Meet-Me allows you to call a predetermined number at a scheduled time to host or join a conference.

#### Buttons: **Conference**, **MeetMe**

#### Softkeys: **Confrn**, **Join**, **cBarge**, **MeetMe**

See also [Join,](#page-7-1) [Meet-Me Conference](#page-8-1), [Remove Conference Participants,](#page-12-0) [Secure Conferencing,](#page-13-3) and [View](#page-15-0) [Conference List](#page-15-0).

### **Contrast Setting**

Allows you to adjust the contrast for your phone screen.

Button: **Settings**

### <span id="page-4-1"></span>**Corporate Directory**

Allows you to access a workplace directory on your phone.

If you are on another call when dialing from a directory listing, your phone might prompt you with options (Hold, Transfer, Conference, EndCall) for handling the first call before placing the second call.

#### Buttons: **Directories**, **Directory**

Softkey: **Menu**

# <span id="page-4-2"></span>**Direct Transfer**

Allows you to connect two calls to each other (without remaining on the line yourself).

#### Softkey: **DirTrfr**

See also [Transfer](#page-14-1).

### **Directed Call Park**

Allows you to direct and store an active call at a directed call park number. Allows you to retrieve a parked call from any phone in your network by dialing the retrieval prefix and directed call park number.

Directed Call Park works with the Busy Lamp Field feature (if available) to indicate whether the line associated with the directed call park number is in-use or idle.

See also [Busy Lamp Field \(BLF\)](#page-1-1).

#### **Disable Ringer**

See [Do Not Disturb \(DND\),](#page-5-1) [New Call Indicator Setting,](#page-9-0) [Wireless Phone Profiles,](#page-15-1) and [Vibration Alert.](#page-14-2)

### **Disable Touchscreen**

Allows you to disable the touchscreen for cleaning. Button: **Display**

### **Distinctive Ring**

See [New Call Indicator Setting](#page-9-0) and [Ring Tone Setting](#page-12-1).

# <span id="page-5-1"></span>**Do Not Disturb (DND)**

Allows you to block incoming calls from ringing on your phone.

The Busy Lamp Field feature (BLF) can indicate if a line on another phone is in the DND state.

You can customize DND settings from your User Options web pages.

Button: **Do Not Disturb**

Softkey: **DND**

See also [Busy Lamp Field \(BLF\)](#page-1-1) and [User Options Web Pages](#page-14-0).

# **Drop Conference Party**

See [Remove Conference Participants.](#page-12-0)

# <span id="page-5-2"></span>**Edit Dial**

Allows you to edit or delete a phone number that is displayed in a call record or corporate directory before dialing the number.

Edit Dial can be useful to add a prefix to a phone number in one of your call logs.

Softkey: **EditDial**

See also [Call Logs](#page-2-0) and [Corporate Directory.](#page-4-1)

# **Extension Mobility Service**

Allows you temporarily to apply your phone number and user profile settings to a shared phone by logging into the Extension Mobility service on that phone.

Extension Mobility can be useful if you work from a variety of locations within your company or share a workspace with coworkers.

Button: **Services**

Softkey: **Menu**

# <span id="page-5-0"></span>**Fast Dials**

Allows you to select a Fast Dial code to place a call.

You can set up Fast Dials directly on your phone or from your User Options web pages. You can assign Fast Dial codes to phone numbers and to Personal Address Book entries.

Fast Dials can be useful if your phone model does not provide speed dial-buttons or if you want to configure more speed-dial numbers than you have speed-dial buttons on your phone.

Buttons: **Directories**, **Services**

Softkey: **Menu**

See also [Abbreviated Dialing,](#page-0-0) [Personal Address Book](#page-10-0), [Speed Dialing](#page-13-0), and [User Options Web Pages](#page-14-0).

# <span id="page-6-0"></span>**Forced Authorization Code (FAC)**

Allows you to enter an authorization code specified by your system administrator to place calls to certain numbers.

See also [Client Matter Code \(CMC\).](#page-3-0)

# **Group Listen**

Allows you to talk on the handset and listen on the speaker. Softkey: **GListen**

# **Group Call Pickup**

See [Call Pickup.](#page-3-1)

#### **Headset Support**

Allows you to use a headset with your phone. Button: **Headset**

#### <span id="page-6-3"></span>**Help System**

Allows you to access information about phone features, buttons, and softkeys. Buttons: **Help**, **Select**

# <span id="page-6-2"></span>**Hold**

Allows you to move a connected call from an active state to a held state. Your phone allows one active call at a time; other calls are put on hold. Button or softkey: **Hold** See also [Hold Reversion](#page-6-1) and [Resume.](#page-12-2)

# <span id="page-6-1"></span>**Hold Reversion**

Allows you to receive a single ring, beep, or flash at intervals when a call is holding. Hold Reversion can also provide visual reminders on your phone screen.

#### Button or softkey: **Hold**, **Resume**

See also [Hold](#page-6-2) and [Resume](#page-12-2).

### **Immediate Divert**

Allows you to transfer a ringing, connected, or held call directly to your voice message system. Softkey: **iDivert**

#### <span id="page-7-2"></span>**Intercom**

Allows you to place and receive one-way calls using dedicated intercom lines. The target phone auto-answers with mute activated and broadcasts your message through the speakerphone (or through the headset or handset, if active).

The recipient can initiate two-way audio.

Button: Intercom line button

See also [Intercom Call History.](#page-7-0)

### <span id="page-7-0"></span>**Intercom Call History**

Allows you to view the most recent intercom calls. See also [Call Logs](#page-2-0) and [Intercom](#page-7-2).

#### <span id="page-7-1"></span>**Join**

Allows you to join two or more calls that are on one line to create a conference call. You remain on the call.

Depending on configuration, you can also use this feature to join together two conference calls that are on the same line.

Softkey: **Join**

See also [Conference Features](#page-4-0).

# **Keypad Lock**

Allows you to lock and unlock the keypad on your Cisco Unified Wireless IP Phone. Button: **Settings** Softkey: **Menu**

# **Line Text Label**

Allows you to create a line text label that appears on your phone screen for each phone line. This feature can be useful if you have multiple lines on your phone. You can access this setting from your User Options web pages. See also [User Options Web Pages.](#page-14-0)

# **Locale Settings**

Allow you to change the language (locale) that your User Options web pages and/or phone screen used to display text.

You can access locale settings from your User Options web pages.

See also [User Options Web Pages](#page-14-0).

# **Log Out of Hunt Group**

Allows you to log out of a hunt group and temporarily block hunt group calls. Logging out of hunt groups does not prevent non-hunt group calls from ringing your phone.

Button: **Hunt Group**

Softkey: **HLog**

### **Malicious Call ID**

Allows you to notify your system administrator about suspicious or harassing calls that you receive. Button: **Malicious Call ID**

Softkey: **MCID**

#### <span id="page-8-1"></span>**Meet-Me Conference**

Allows you to host a Meet-Me conference in which other participants call a predetermined number at a scheduled time.

Button or softkey: **MeetMe**

See also [Conference Features.](#page-4-0)

# <span id="page-8-0"></span>**Message Waiting Indicators**

Allow you to receive audible and visual alerts for new voice messages, including:

- **•** A stutter dial tone
- **•** A continuous red light on your handset
- **•** A message icon on your phone screen

You can configure some message waiting indicators from your User Options web pages.

See also [User Options Web Pages](#page-14-0).

# <span id="page-8-2"></span>**Mobile Connect**

Allows you to switch between your desktop phone and your cell phone without disrupting in-progress calls and allows callers to reach you on either phone by using just your desktop phone number.

Mobile Connect can be useful if you want to use your cell phone to answer a call intended for your desktop phone and then switch between phones without disrupting the connection.

You can configure settings in your User Options web pages.

Button or softkey: **Mobility**

See also [Mobile Voice Access](#page-9-1) and [User Options Web Pages.](#page-14-0)

### <span id="page-9-1"></span>**Mobile Voice Access**

Allows you to control Mobile Connect features through an interactive voice response (IVR) system. See also [Mobile Connect](#page-8-2).

### **Multilevel Precedence and Preemption (MLPP)**

Allows you to make and receive urgent or critical calls. You can use MLPP access codes to set the priority level for calls that you make and you can identify priority levels for incoming calls by distinctive ring tones and phone screen icons.

Your system administrator must enable MLPP for your phone.

#### **Multiple Calls per Line Appearance**

Allows you to make and receive multiple calls on each of your phone lines.

Typical default configuration specifies four calls per phone line, but your system administrator can adjust this setting.

#### **Multiple Lines per Phone**

Allows you to use multiple phone lines to make and receive calls.

Your system administrator assigns one or more lines (directory numbers) to your phone.

#### **Mute**

Allows you to disable the audio input for your handset, headset, speakerphone, and external microphone, so that you can hear other parties on the call but they cannot hear you.

#### Button: **Mute**

Softkeys: **MuteOn**, **MuteOff**

#### <span id="page-9-0"></span>**New Call Indicator Setting**

Allows you to specify the type of alert per line that your phone uses to indicate an incoming call, depending on whether the phone is in use or idle. Ring indicator settings include ring once, flash only, beep only, and do nothing (no ring).

You can customize the call indicator setting from your User Options web pages.

See also [Call Waiting,](#page-3-2) [Ring Tone Setting](#page-12-1), and [User Options Web Pages](#page-14-0).

#### **On-hook Dialing**

See [Pre-Dial.](#page-11-0)

### <span id="page-10-3"></span>**On-hook Transfer**

Allows you to hang up to complete the transfer of a call. See also [Transfer](#page-14-1).

#### **Online Help**

See [Help System](#page-6-3).

#### **Password Setting**

Allows you to change your password from your User Options web pages. See also [User Options Web Pages](#page-14-0).

# <span id="page-10-0"></span>**Personal Address Book**

Allows you to create a directory of personal contacts that you can access on your phone and from your User Options web pages.

#### Buttons: **Directories**, **Services**

Softkey: **Menu**

See also [Personal Address Book Synchronizer,](#page-10-1) [Personal Directory](#page-10-2), and [User Options Web Pages.](#page-14-0)

# <span id="page-10-1"></span>**Personal Address Book Synchronizer**

Allows you to synchronize data that is stored in your Microsoft Windows, Microsoft Outlook, or Microsoft Outlook Express address book(s) with the Cisco Unified Communications Manager directory and your Personal Address Book.

Your system administrator must enable this feature.

See also [Personal Address Book](#page-10-0).

#### <span id="page-10-2"></span>**Personal Directory**

Allows you to set up and use Personal Directory features (Personal Address Book and Fast Dials) on your phone and your User Options web pages.

Buttons: **Directories**, **Services**

Softkey: **Menu**

See also [Fast Dials](#page-5-0), [Personal Address Book,](#page-10-0) and [User Options Web Pages.](#page-14-0)

# **Phone Book**

Allows you to create and use a personal phone book on your Cisco Unified Wireless IP Phone.

Softkey: **PhBook**

See also [Personal Address Book](#page-10-0).

<span id="page-11-1"></span>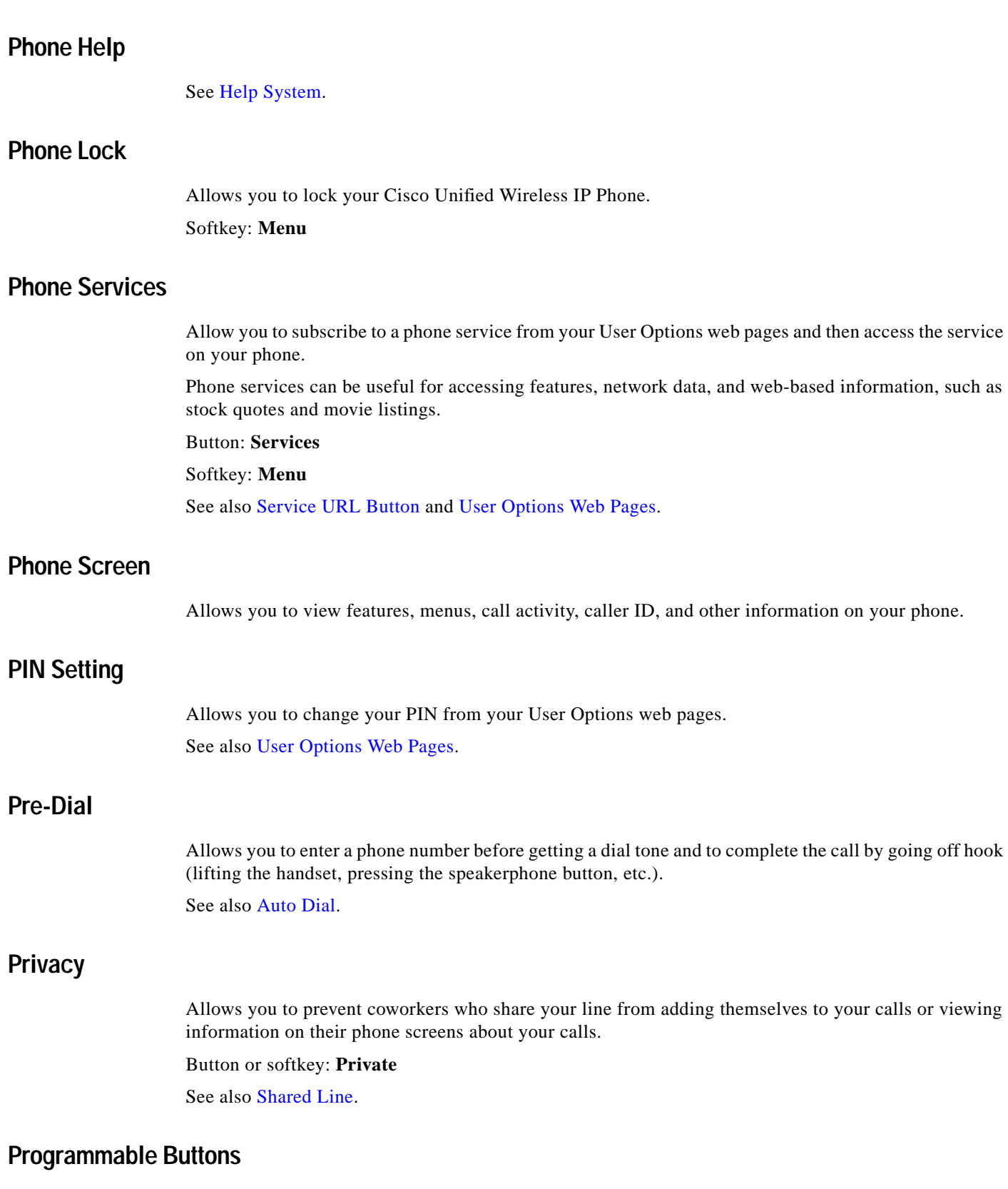

<span id="page-11-3"></span><span id="page-11-0"></span>Allow you to access:

**•** Phone lines (line buttons) and intercom lines (intercom buttons)

<span id="page-11-2"></span>n

 $\overline{\phantom{a}}$ 

- **•** Speed-dial numbers (speed-dial buttons)
- **•** Web-based phone services (for example, a corporate calendar button)
- **•** Phone and call features (for example, a Privacy, Hold, or Transfer button)

Your system administrator can configure line buttons and other programmable buttons for your phone.

You can use your User Options web pages to assign some types of programmable buttons, such as speed-dial buttons and phone service buttons.

See also [Intercom](#page-7-2), [Phone Services,](#page-11-1) [Service URL Button,](#page-13-4) [Speed Dialing,](#page-13-0) and [User Options Web Pages.](#page-14-0)

### **Quality Reporting Tool (QRT)**

Allows you to submit call quality information to your system administrator upon request.

Button: **Quality Reporting Tool** Softkey: **QRT**

#### **Redial**

Allows you to call the most recently dialed phone number by pressing a button.

Button or softkey: **Redial**

# <span id="page-12-0"></span>**Remove Conference Participants**

Allows the conference initiator to drop participants from the conference call using *Remove* or *Remove Last Conference Participant*:

- **•** Remove drops the selected participant.
- **•** Remove Last Conference Participant drops the most recently added participant.

#### Button: **Remove Last Participant**

Softkeys: **Remove**, **Remove Last Participant**, **RmLstC, RMLstC**

See also [Secure Conferencing](#page-13-3).

#### <span id="page-12-2"></span>**Resume**

Allows you to resume a call that is on hold. Button or softkey: **Hold**, **Resume** See also [Hold](#page-6-2) and [Hold Reversion](#page-6-1).

#### <span id="page-12-1"></span>**Ring Tone Setting**

Allows you to change the ring sound for each phone line.

Button: **Settings**

Softkey: **Menu**

See also [New Call Indicator Setting.](#page-9-0)

# <span id="page-13-3"></span>**Secure Conferencing**

Allows you to verify that a conference call is secure and identify non-secure participants. Phone screen icons indicate the security level of the conference and of each participant. Security levels are: authenticated, encrypted, and non-secure. See also [Conference Features](#page-4-0) and [Remove Conference Participants.](#page-12-0)

### <span id="page-13-4"></span>**Service URL Button**

Allows you to access a service from a programmable button on your phone. You can assign services to buttons from your User Options web pages. See also [Phone Services](#page-11-1), [Programmable Buttons](#page-11-2), and [User Options Web Pages.](#page-14-0)

# <span id="page-13-1"></span>**Shared Line**

Allows you to use one phone number for multiple phones or to share a phone number with a coworker. Shared lines can use special features such as Barge and Privacy. See also [Barge](#page-1-0) and [Privacy](#page-11-3).

### <span id="page-13-2"></span>**Silent Monitoring**

Allows you (if authorized) to monitor calls without being heard by parties on the call. Parties might hear an intermittent tone (beep tone) during a call that is being monitored. See also [Call Recording.](#page-3-3)

# **Speaker Mode (listen-only)**

Allows you to listen hands-free (without using the handset).

#### Softkey: **Monitor**

See also [Speakerphone Mode.](#page-13-5)

#### <span id="page-13-5"></span>**Speakerphone Mode**

Allows you to talk and listen hands-free (without using a handset or headset). Button: **Speaker**

# <span id="page-13-0"></span>**Speed Dialing**

Allows you to enter an index code, press a button, or select a phone screen item to place a call.

You can use your User Options web pages to assign a speed-dial number to a programmable phone button or to an Abbreviated Dialing index code.

Button: speed-dial button, assigned keypad button

See also [Abbreviated Dialing](#page-0-0), [Fast Dials,](#page-5-0) and [User Options Web Pages.](#page-14-0)

### **TAPS Registration**

Allows you to register a phone with the network, as requested by your system administrator. TAPS is the Tool for Auto-Registered Phones Support.

### **Touchscreen**

Allows you to press the phone screen to choose menu items, softkeys, and feature tabs (on Cisco Unified IP Phones with touch-sensitive phone screens only).

# <span id="page-14-1"></span>**Transfer**

Allows you to redirect a connected call from your phone to another number. Transfer features include *Transfer* and *Direct Transfer*:

- **•** Transfer allows you to redirect a single call to a new number, with or without consulting the transfer recipient.
- **•** Direct Transfer allows you to transfer two calls to each other without remaining on the line yourself.

#### Button: **Transfer**

Softkeys: **Transfer**, **Trnsfer**, **DirTrfr**

See also [Direct Transfer](#page-4-2) and [On-hook Transfer.](#page-10-3)

#### <span id="page-14-0"></span>**User Options Web Pages**

Allow you to use your computer to control features, settings, and services for your phone.

Your Cisco Unified Communication Manager User Options web pages (User Options web pages) can be useful for setting up speed-dial buttons and other features, settings, and services.

Your system administrator can provide you with a User Options URL and login information.

# <span id="page-14-2"></span>**Vibration Alert**

Allows you to turns the vibration alert on or off on your Cisco Unified Wireless IP Phone. Button: Asterisk (**\*)** key

#### **Video Display Mode**

Allows you to select the video display mode for viewing a video conference. Your system administrator enables the supported video modes for your phone system. Button: **Video** Softkey: **VidMode**

### **Video Support**

Allows you to make video calls, assuming the availability of compatible equipment (such as a camera and software).

Video support can be indicated by an icon on your phone.

### <span id="page-15-0"></span>**View Conference List**

Allows you to view current participants in a conference call.

Button: **Conference List**

Softkeys: **ConfList**, **ConfLis**

See also [Conference Features](#page-4-0), [Remove Conference Participants](#page-12-0) and [Secure Conferencing](#page-13-3).

### **Viewing Angle Settings**

Allow you to adjust the phone screen to accommodate your viewing angle. Button: **Settings**

# **Voice Messaging**

Allows you to access a voice-messaging service from your phone, if available. Button: **Messages** Softkeys: **Msgs, Message**, **Messages**, **Menu** See also [Message Waiting Indicators.](#page-8-0)

### **Volume Settings**

Allows you to adjust the volume level for the currently active audio device (handset, headset, or speaker). When no audio devices are active, pressing the Volume button adjusts the ringer volume.

Buttons: **Volume**, arrow keys Softkey: **Volume**

# **WebDialer**

Allows you to make calls on your phone to directory contacts by clicking items in a web browser.

#### **Wideband Settings**

Allow you to enable a wideband headset and/or handset on your phone.

Enabling wideband might result in greater audio sensitivity during a call if you use wideband devices. Button: **Settings**

#### <span id="page-15-1"></span>**Wireless Phone Profiles**

Allow you to change settings and profiles on your wireless Cisco Unified Wireless IP Phone. Profiles include *User* and *Network*:

- **•** User profiles allow you to change volume settings, keypad tones, and low battery indicators.
- **•** Network profiles allow you to select profiles for different wireless LAN sites.

#### Button: **Settings**

Softkey: **Menu**

CCVP, the Cisco logo, and the Cisco Square Bridge logo are trademarks of Cisco Systems, Inc.; Changing the Way We Work, Live, Play, and Learn is a service mark of Cisco Systems, Inc.; and Access Registrar, Aironet, BPX, Catalyst, CCDA, CCDP, CCIE, CCIP, CCNA, CCNP, CCSP, Cisco, the Cisco Certified Internetwork Expert logo, Cisco IOS, Cisco Press, Cisco Systems, Cisco Systems Capital, the Cisco Systems logo, Cisco Unity, Enterprise/Solver, EtherChannel, EtherFast, EtherSwitch, Fast Step, Follow Me Browsing, FormShare, GigaDrive, HomeLink, Internet Quotient, IOS, iPhone, IP/TV, iQ Expertise, the iQ logo, iQ Net Readiness Scorecard, iQuick Study, LightStream, Linksys, MeetingPlace, MGX, Networking Academy, Network Registrar, PIX, ProConnect, ScriptShare, SMARTnet, StackWise, The Fastest Way to Increase Your Internet Quotient, and TransPath are registered trademarks of Cisco Systems, Inc. and/or its affiliates in the United States and certain other countries.

All other trademarks mentioned in this document or Website are the property of their respective owners. The use of the word partner does not imply a partnership relationship between Cisco and any other company. (0708R)

© 2007 Cisco Systems, Inc. All rights reserved.